# PL-100<sup>Q&As</sup>

Microsoft Power Platform App Maker

## Pass Microsoft PL-100 Exam with 100% Guarantee

Free Download Real Questions & Answers PDF and VCE file from:

https://www.leads4pass.com/pl-100.html

100% Passing Guarantee 100% Money Back Assurance

Following Questions and Answers are all new published by Microsoft
Official Exam Center

- Instant Download After Purchase
- 100% Money Back Guarantee
- 365 Days Free Update
- 800,000+ Satisfied Customers

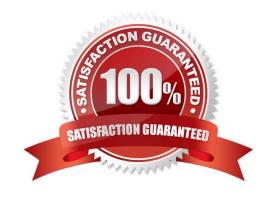

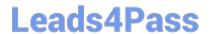

2024 Latest leads4pass PL-100 PDF and VCE dumps Download

### **QUESTION 1**

**DRAG DROP** 

You need to select a design approach for the required features.

Which app type should you use? To answer, drag the appropriate app types to the correct requirements. Each app type may be used once, more than once, or not at all. You may need to drag the split bar between panes or scroll to view

content.

NOTE: Each correct selection is worth one point.

Select and Place:

| Microsoft Pow  | er Platform portal page |
|----------------|-------------------------|
| ower Apps ca   | nvas app                |
| ower Virtual A | Agents chatbot          |

### **Answer Area**

| Requirement                                    | App type |
|------------------------------------------------|----------|
| Record student attendance start and end times. |          |
| Ensure that instructors can upload menus.      |          |

Correct Answer:

2024 Latest leads4pass PL-100 PDF and VCE dumps Download

| pp types                                                   |                                                |
|------------------------------------------------------------|------------------------------------------------|
| Power Virtual Agents chatbot                               |                                                |
|                                                            |                                                |
| nswer Area                                                 |                                                |
|                                                            | App type                                       |
| Requirement Record student attendance start and end times. | App type  Microsoft Power Platform portal page |

### **QUESTION 2**

### DRAG DROP

A company has 500 products. Each product is referenced by a product ID. Each product belongs to one of eight product categories.

You are creating an app to manage requests for new products.

The product categories will never change. Categories are defined in the column itself, not in a separate table. The data must be structured in a way that does not allow for misspellings.

Only two new tables should be created in Microsoft Dataverse:

1.

Products: Holds the products that can be requested.

2.

Requests: Holds the requests for the product ID and quantity. The products are filtered by product category.

You need to identify the data types to use when building the table columns in Dataverse.

Which data type should you use? To answer, drag the appropriate data types to the correct requirements. Each data type may be used once, more than once, or not at all. You may need to drag the split bar between panes or scroll to view

content.

2024 Latest leads4pass PL-100 PDF and VCE dumps Download

NOTE: Each correct selection is worth one point.

Select and Place:

# Data types Lookup Choice Text

### **Answer Area**

# Scenario Data types

Create a column in the Products table that displays the category of the product

Create a column in the Products table for the product ID of the product

Create a column in the Requests table that allows the user to select form a list of available products

Data type

Data type

Data type

Correct Answer:

2024 Latest leads4pass PL-100 PDF and VCE dumps Download

|                                                                                                    | Data types                                |
|----------------------------------------------------------------------------------------------------|-------------------------------------------|
| Answer Area                                                                                                    |                                           |
| Scenario                                                                                                    | Data types                                |
| Create a column in the Products table that displays the category of the product                                                                                   | Text                                      |
| Create a column in the Products table for the product ID of the product                                                                                           | Lookup                                    |
| Create a column in the Requests table that allows the user to select form a list of available products                                                            | Choice                                    |
| Box 1: Text                                                                                                    |                                           |
| Text columns can contain text characters. This column type has several format of the text.                                                                        | options that will change the presentation |
| Box 2: Lookup                                                                                                    |                                           |
| When you create a new lookup column you are creating a new Many-to-One (N: you're working with and the Target Row Type defined for the lookup.                    | 1) table relationship between the table   |
| Box 3: Choice                                                                                                    |                                           |
| You can customize forms (main, quick create, and quick view) and email templar are called Choices. When you add a choices column, you can specify multiple values | •                                         |
| select. When users fill out the form, they can select one, multiple, or all the value                                                                             | es displayed in a drop-down list.         |
| Reference:                                                                                                    |                                           |

### **QUESTION 3**

Note: This question is part of a series of questions that present the same scenario. Each question in the series contains a unique solution that might meet the stated goals. Some question sets might have more than one correct solution, while

https://docs.microsoft.com/en-us/powerapps/maker/data-platform/types-of-fields

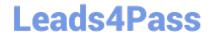

2024 Latest leads4pass PL-100 PDF and VCE dumps Download

others might not have a correct solution.

After you answer a question in this section, you will NOT be able to return to it. As a result, these questions will not appear in the review screen.

A company is deploying Microsoft Power Platform components to streamline a job candidate screening process.

The human resources (HR) representatives of the company plan to attend school career fairs. The HR representatives must qualify and enter potential job candidates into a Power Apps app. The HR representatives must enter the following

information for each candidate:

| Field name                | Data type    | Criteria for follow up |
|---------------------------|--------------|------------------------|
| Name                      | Text         | No                     |
| Degree                    | Text         | Yes                    |
| First available hire date | Date         | Yes                    |
| Initial impression        | Integer 0-10 | Yes                    |
| Resume                    | Picture      | No                     |
| Not currently viable      | Boolean      | Yes                    |
| Follow up                 | Boolean      | NA                     |

If a candidate is currently unqualified for a job position but would eventually qualify based on follow-up criteria, the follow-up checkbox must be selected or cleared in the system immediately.

The company plans to create a similar Power Apps app that will contain the same business use case, but for internal employees and promotions.

You need to create a Power Apps app solution to automatically mark the candidate for follow up.

Proposed solution: Create a custom action that has defined dataflows.

Does the solution meet the goal?

A. Yes

B. No

Correct Answer: B

Instead use Common Data Service workflow with a PowerQuery on the data entity.

Note: Process (Workflow) table/entity reference is a set of logical rules that define the steps necessary to automate a specific business process, task, or set of actions to be performed. Common Data Service workflow support: Filter triggers based on which attributes change - You can control which field changes trigger your automated flows. For example, trigger your flow only when the status field changes while ignoring all other fields that may change.

Reference: https://docs.microsoft.com/en-us/business-applications-release-notes/april19/microsoft-flow/automated-parity-classic-common-data-service-workflows

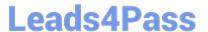

### **QUESTION 4**

### **HOTSPOT**

The managers in an organization use a model-driven app. The app should display only one dashboard named Corporate Data.

The managers observe that several dashboards are displayed.

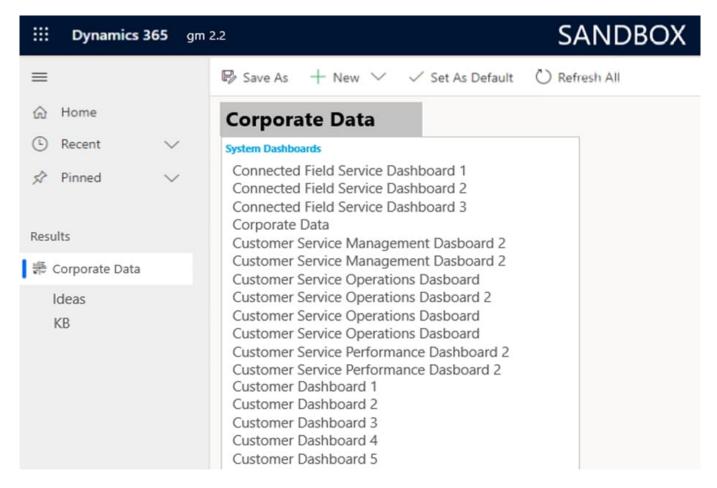

Use the drop-down menus to select the answer choice that answers each question based on the information presented in the graphic.

NOTE: Each correct selection is worth one point.

Hot Area:

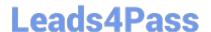

### How do you remove all the dashboards from the list of dashboards displayed?

Open the model-driven app in the app designer and clear all dashboard check boxes except the Corporate Data dashboard

Open the site map in the sitemap designer and clear all dashboard check boxes except the Corporate Data subarea except for the Corporate Data dashboard Open the solution and delete all dashboards from the solution except for the Corporate Data dashboard

You need to remove the ideas dashboard from the navigation bar. What should you do?

Open the model-driven app in the app designer and clear the check box for the ideas dashboard

Open the site map in the sitemap designer and delete the ideas dashboard from the Results group

Open the solutions and delete all the ideas dashboards from the solution

Correct Answer:

How do you remove all the dashboards from the list of dashboards displayed?

Open the model-driven app in the app designer and clear all dashboard check boxes except the Corporate Data dashboard

Open the site map in the sitemap designer and clear all dashboard check boxes except the Corporate Data subarea except for the Corporate Data dashboard

Open the solution and delete all dashboards from the solution except for the Corporate Data dashboard

You need to remove the ideas dashboard from the navigation bar. What should you do?

Open the model-driven app in the app designer and clear the check box for the ideas dashboard

Open the site map in the sitemap designer and delete the ideas dashboard from the Results group

Open the solutions and delete all the ideas dashboards from the solution

Box 1: Open the model-driven app in the app designer.

1.

On the app designer canvas, select the Dashboards tile.

On the app designer canvas, the right pane shows dashboards that are available in the default solution.

2.

Clearing the corresponding check box.

Box 2: Open the site map in the sitemap designer and delete the Ideas dashboard from the Results group Site maps define the manner by which users move between tables in a model-driven app.

Reference: https://docs.microsoft.com/en-us/powerapps/maker/model-driven-apps/add-edit-app-components

### **QUESTION 5**

You create a Power Platform solution. Solution data is stored in a variety of documented cloud services.

You need to configure the data sources.

What should you do?

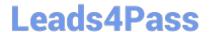

2024 Latest leads4pass PL-100 PDF and VCE dumps Download

- A. Create a data gateway.
- B. Use a content pack.
- C. Create a custom data connector.
- D. Create a data policy template.

Correct Answer: B

Power BI service content packs allow Power BI users to quickly connect to variety of services and get customized reports and dashboards built on top of their data from those services.

Incorrect:

Not A: A data gateway is used for on-premises data sources.

Reference: https://powerbi.microsoft.com/fr-ca/blog/power-bi-april-service-content-packs/

PL-100 VCE Dumps

PL-100 Study Guide

PL-100 Braindumps